# **Podręcznik użytkownika**

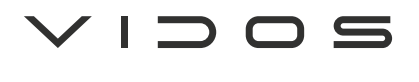

 $\overline{\phantom{a}}$ 

dwuprzewodowy wideodomofon cyfrowy

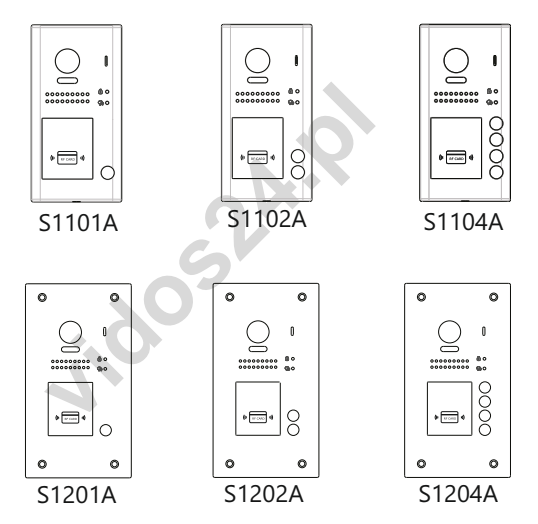

# Seria stacji bramowych

**INSTRUKCJA OBSŁUGI • SPECYFIKACJA TECHNICZNA** 

W.20210510

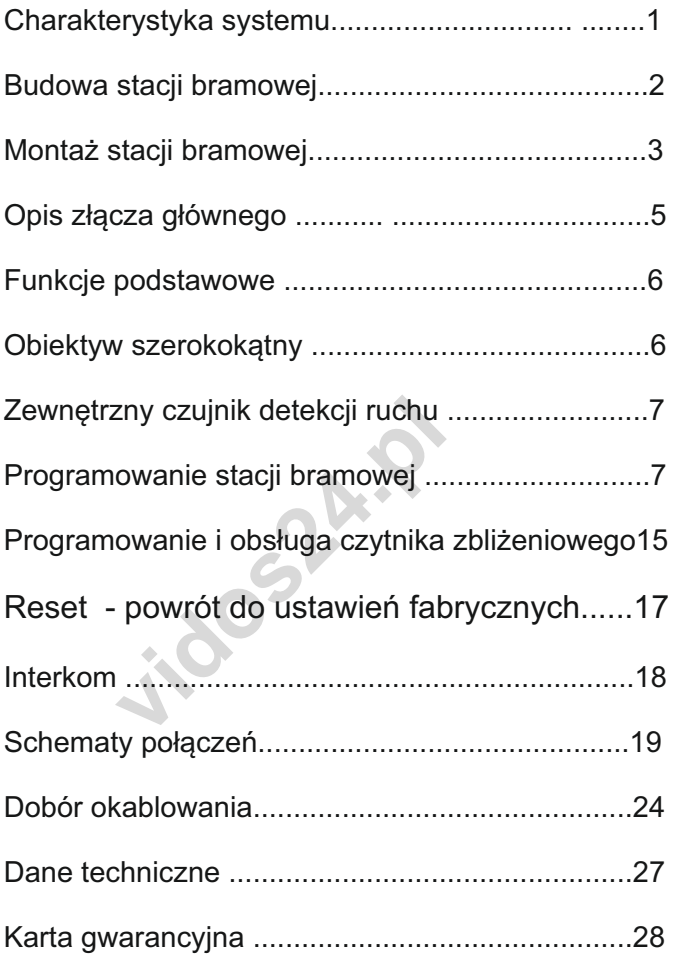

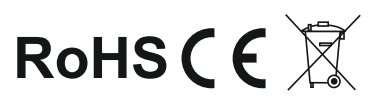

### Charakterystyka systemu

System VIDOS duot to nowoczesne rozwiązanie charakteryzujące się wyjątkową łatwością konfiguracji i samej instalacji. Podstawowe założenie takiego systemu to prostota podłączenia poprzez zastosowanie wyłącznie 2 żył bez polaryzacji.

Rozbudowa o dodatkowe opcje odbywa się poprzez stosowanie dedykowanych modułów, które łączone są również 2 żyłami. Dzięki zastosowaniu sprawdzonych technik modulacji sygnału, przesłany obraz i dźwięk wyróżnia się bardzo dobrą jakością w każdym punkcie instalacii.

#### PODSTAWOWE FUNKCJE SYSTEMU VIDOS DUO:

- Możliwość podłączenia do 4 stacji bramowych
- Maksymalnie 24 lokale w systemie w podstawowej konfiguracji ( *rozbudowa do 4776 lokali z modułem M-LAN*)
- Adresowany interkom pomiędzy monitorami
- 1 zasilacz dla całego systemu
- 2 żyłowe połączenia pomiędzy każdym punktem w całej instalacji
- riy merkom pomiędzy momenami<br>dla całego systemu<br>połączenia pomiędzy każdym punktem<br>ć od stacji bramowej do najdalszego mo<br>cią zwiększenia zasięgu do 300m przez<br>*M*-3F<br>ć sterowania oświetleniem (z modułem - Odległość od stacji bramowej do najdalszego monitora - 200m z możliwością zwiększenia zasięgu do 300m przez zastosowanie modułu M-3F
- Możliwość sterowania oświetleniem (z modułem B5)

### **WAŻNE**

posiadania podstawowej wiedzy z zakresu elektroniki oraz używania Zanim przystąpisz do montażu i użytkowania urządzenia prosimy o odpowiednich narzędzi. Niemniej zalecane jest dokonywanie montażu urządzenia przez wykwalifikowany personel. Producent nie odpowiada dokładne zapoznanie się z niniejszą instrukcją obsługi . Jeżeli pojawią się jakakolwiek problemy ze zrozumieniem jej treści prosimy o kontakt ze sprzedawcą urządzenia lub importerem. Samodzielny montaż urządzenia i jego uruchomienie jest możliwe pod warunkiem modyfikacji. za uszkodzenia mogące wyniknąć z nieprawidłowego montażu czy eksploatacji urządzenia, oraz z dokonywania samodzielnych napraw i

### Opis i budowa stacji bramowej

#### **Montaż natynkowy ( modele S1101A / S1102A / S1103A / S1104A )**

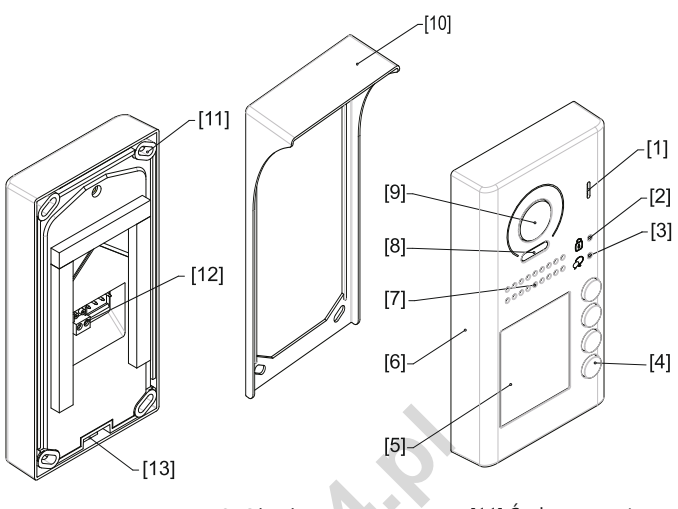

- [1] Mikrofon
- [6] Obudowa

[11] Śruby montażowe

- [12] Złącze
- [2] Dioda otw. rygla [3] Dioda połączenia [7] Głośnik [8] Diody doświetlające LED [13] Śruba mocująca
- [4] Przycisk wywołania [9] Obiektyw kamery
- [5] Szyld / czytnik RFID [10] Daszek

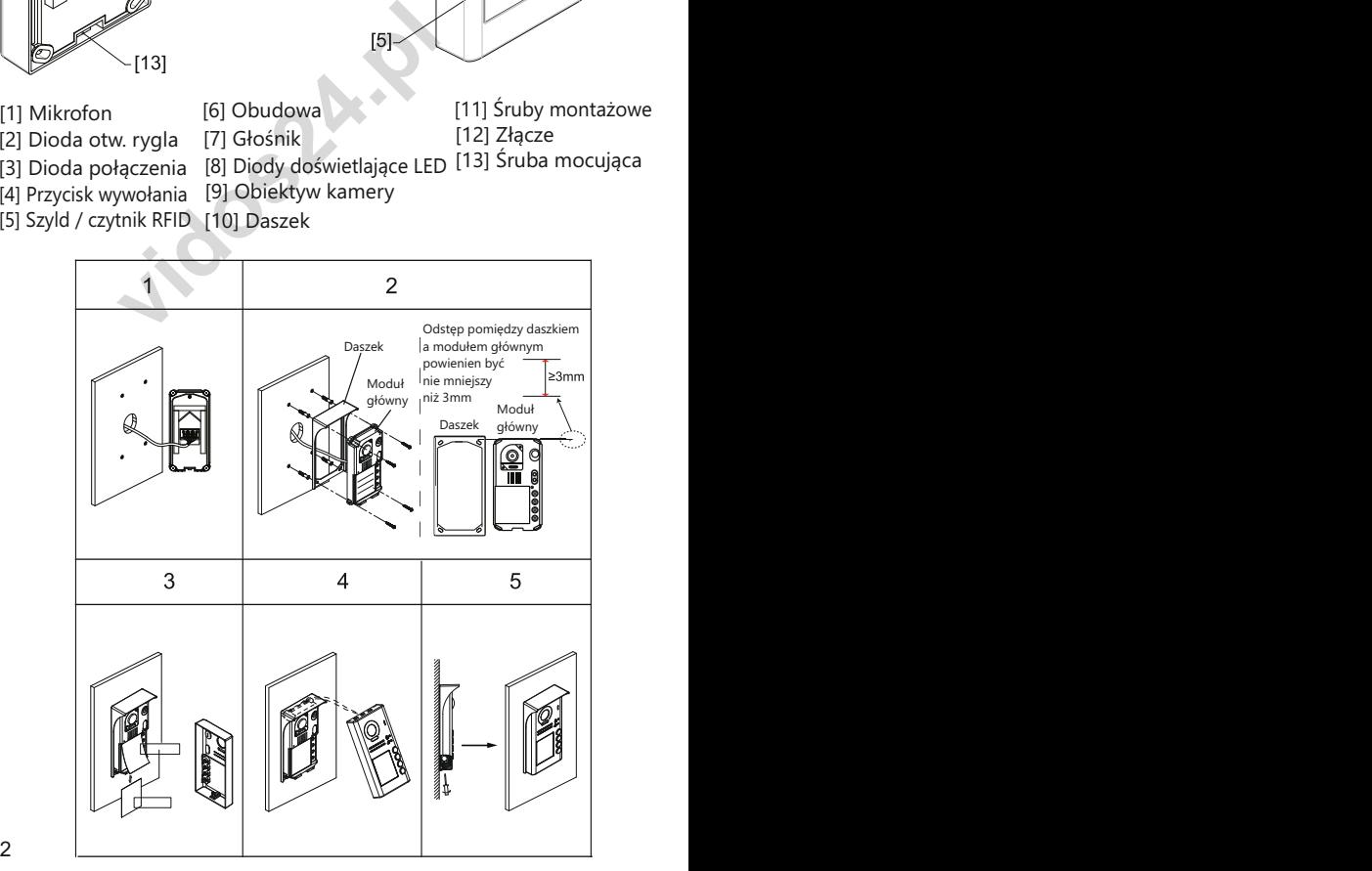

### Montaż stacji bramowej

- 1. Doprowadź przewody do miejsca montażu stacji bramowej.
- 2. Przez otwory w daszku stacji bramowej zaznacz miejsce montażu a następnie wywierć w tych miejscach otwory i umieść w nich kołki montażowe. Używając klucza dołączonego do zestawu poluzuj śrubę na dolnej krawędzi stacji bramowej i zdejmij metalową, przednią cześć obudowy. Podłącz okablowanie i zamontuj daszek wraz z modułem głównym, wykorzystując wcześniej przygotowane otwory.
- 3. Jeżeli jest taka potrzeba umieść w podświetlanym szyldzie informacje dla odwiedzających.
- 4. Przykręć przednią pokrywę zabezpieczając ją śrubą na dolnej krawędzie panelu.

#### *WAŻNE!*

- *Zalecana wysokość montażu stacji bramowej : 145-160cm*
- *Kąt widzenia obiektywu w stacjach bramowych wynosi 105 stopni*

#### **Montaż podtynkowy ( modele S1201A / S1202A / S1203A / S1204A )**

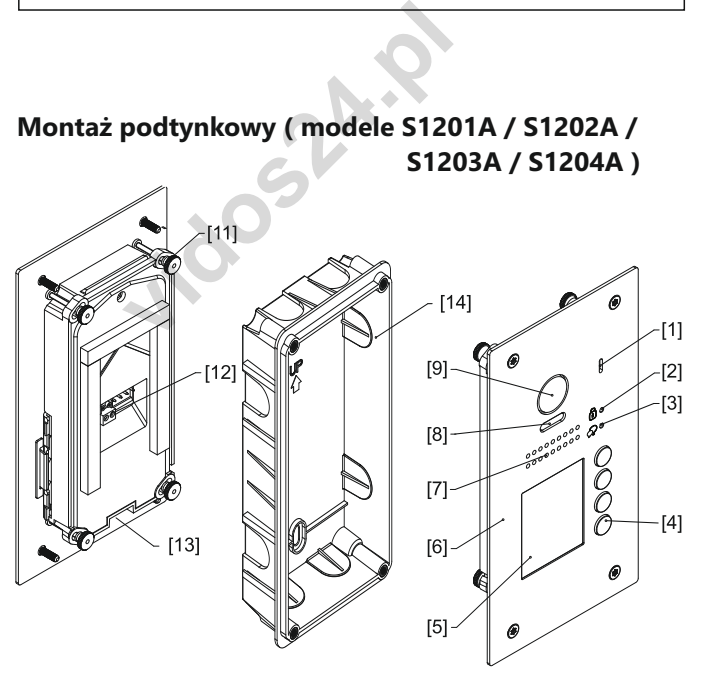

- [1] Mikrofon
- [2] Dioda otw. rygla
- [3] Dioda połączenia
- [4] Przycisk wywołania
- [5] Szyld / czytnik RFID  $\frac{2}{3}$
- [6] Obudowa
- [7] Głośnik
- [8] Diody doświetlające LED [13] Śruba mocująca
- [9] Obiektyw kamery
- [12] Złącze [11] Śruby montażowe
- 
- [14] Puszka podtynkowa
	-

### Montaż stacji bramowej

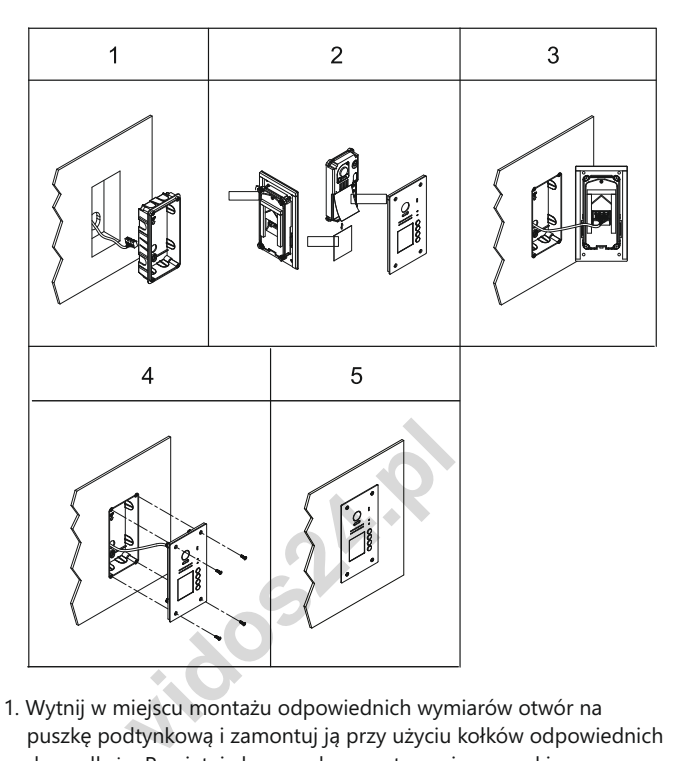

- 1. Wytnij w miejscu montażu odpowiednich wymiarów otwór na puszkę podtynkową i zamontuj ją przy użyciu kołków odpowiednich do podłoża. Pamiętaj aby przed zamontowaniem puszki przeprowadzić przez otwór wszystkie przewody połączeniowe.
- 2. Odkręć tylne śruby i oddziel moduł główny od panelu przedniego aby uzyskać dostęp do szyldu. Umieść tam informacje dla odwiedzających jeżeli jest taka potrzeba.
- 3. Połącz ponownie moduł główny z płytą przednią, podłącz okablowanie i przykręć panel do puszki podtynkowej używając do tego śrub dołączonych do zestawu.

#### *WAŻNE!*

- *Zalecana wysokość montażu stacji bramowej : 145-160cm*
- *Kąt widzenia obiektywu w stacjach bramowych wynosi 170 stopni*

## Opis złącza głównego

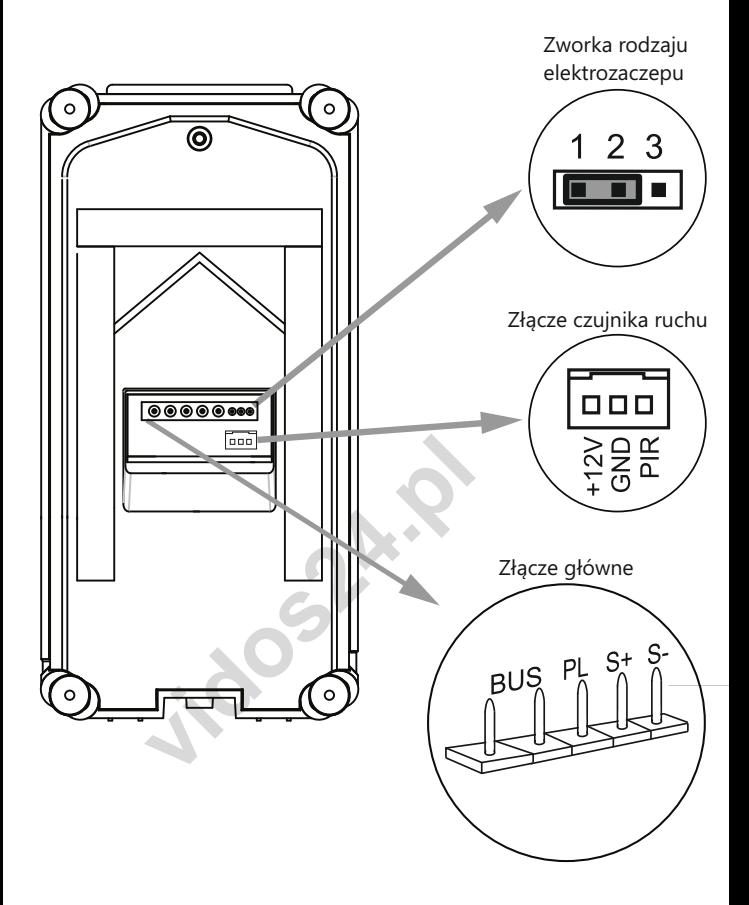

- Zworka rodzaju rygla ustawienie w zależności od typu rygla i jego zasilania
- Złącze główne do połączenia kasety z 2-żyłową szyną systemu oraz ryglem.
- Złącze czujnika ruchu do połączenia zewnętrznego czujnika ruchu z napięcie DC12V i obciążenie do 350mA.

#### **OZNACZENIE PINÓW**

- **BUS**: połączenie z szyną 2-żyłową, brak polaryzacji,
- **PL**: Zasilacz (+) / dodatkowy przycisk zwalniania rygla
- **S+**: rygiel (+)
- **S-**: rygiel (-)

### Funkcje podstawowe

### **Nawiązywanie połączenia**

Aby połączyć się z lokalem przyciśnij przycisk wywołania na stacji bramowej. Łączenie sygnalizuje dźwięk w panelu.

### **Otwieranie wejścia przy użyciu czytnika RFID**

- Zbliżenie do czytnika zarejestrowanej karty/breloka powoduje zwolnienie rygla. Dioda sygnalizująca otwarcie wejścia naświeci się i usłyszysz krótki dźwięk.
- Zbliżenie niezarejestrowanej karty spowoduje wygenerowanie trzech krótkich dźwięków. Brak dostępu.

# Obiektyw szerokokątny

Stacje bramowe z tej serii są wyposażone w obiektywy szerokokątne o zwiększonym kącie widzenia

- Modele S1101A / S1102A / S1103A/ 1104A są wyposażone w obiektyw o kącie widzenia 105° w szerokości.
- Modele S1201S / S1202A / S1203A / 1204A są wyposażone w obiektyw typu *"rybie oko*", którego kąt widzenia w szerokości wynoś170º

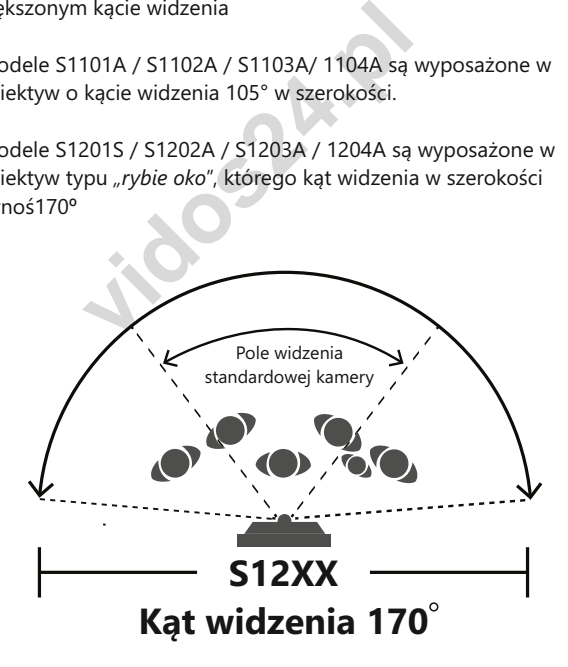

W monitorach wyposażonych w funkcję obsługi obiektywów szerokokątnych istnieje możliwość zbliżania obrazu z takiej kamery.

### Zewnętrzny czujnik ruchu

Stacja bramowa jest wyposażona w złącze umożliwiające podłączenie zewnętrznego czujnika ruchu.

Po zainstalowaniu takiego czujnika system zyskuje dodatkowe funkcje. Ich działanie możesz definiować w ustawieniach monitora.

Po detekcii :

- Nastąpi otwarcie wejścia
- Włączenie światła ( wymagany jest moduł B5 )

Dane techniczne wyjścia: napięcie: DC12V obciążenie: do 350mA

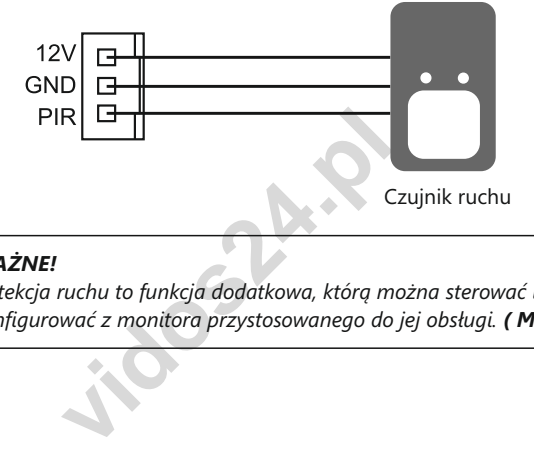

#### *WAŻNE!*

*Detekcja ruchu to funkcja dodatkowa, którą można sterować i konfigurować z monitora przystosowanego do jej obsługi. ( M1021 )*

### Programowanie stacji bramowej

Instrukcje przedstawione w tej części opisują sposoby programowania wszystkich dostępnych ustawień stacji bramowej.

Programowanie odbywa się poprzez przyciskanie przycisków funkcyjnych w określonej sekwencji.

Aby uzyskać dostęp do funkcji programowania zdejmij obudowę panelu przedniego poprzez odkręcenie dolnej śruby mocującej. 5 przycisków funkcyjnych ( patrz rysunek niżej ) umożliwia programowanie urządzenia.

Wprowadzając poszczególne ustawienia, diody LED oraz dźwięki wydawane po wprowadzeniu zmian będą sygnalizowały status operacji.

# Programowanie stacji bramowej c.d.

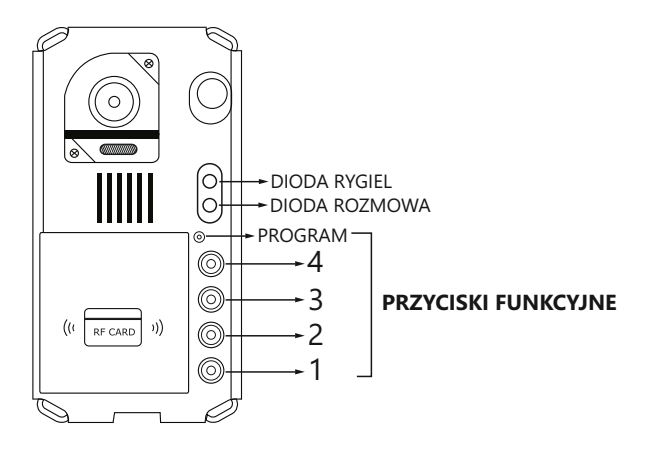

### **Lista dostępnych ustawień**

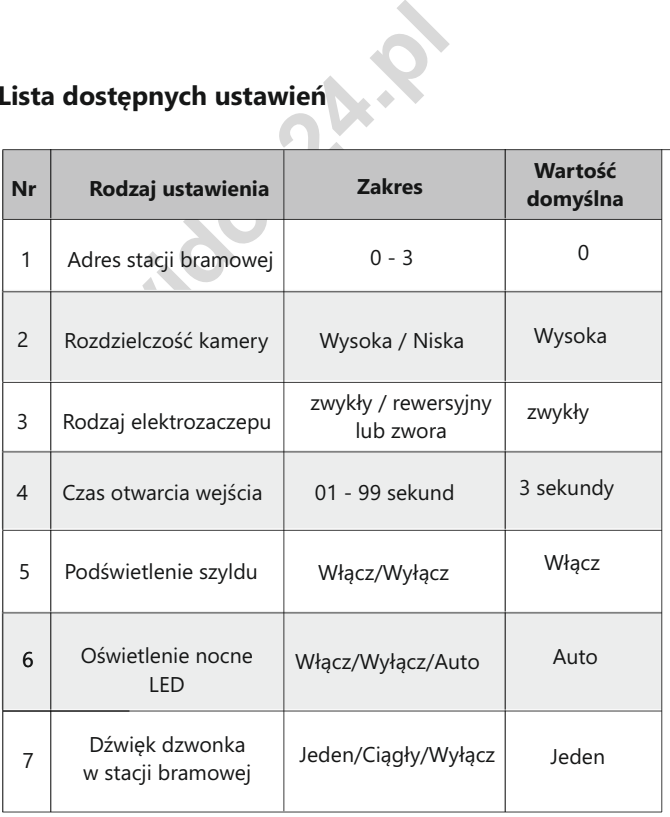

### Programowanie stacji bramowej c.d

### **Ustawianie adresu stacji bramowej**

Możesz ustawić maksymalnie 4 adresy stacji bramowych, indywidualnie dla każdego panelu.

Adresy mogą być zmieniane w dowolnym momencie.

Domyślny adres stacji bramowej to **' 0 ' ,** aby zmienić adres postępuj zgodnie z poniższą instrukcją.

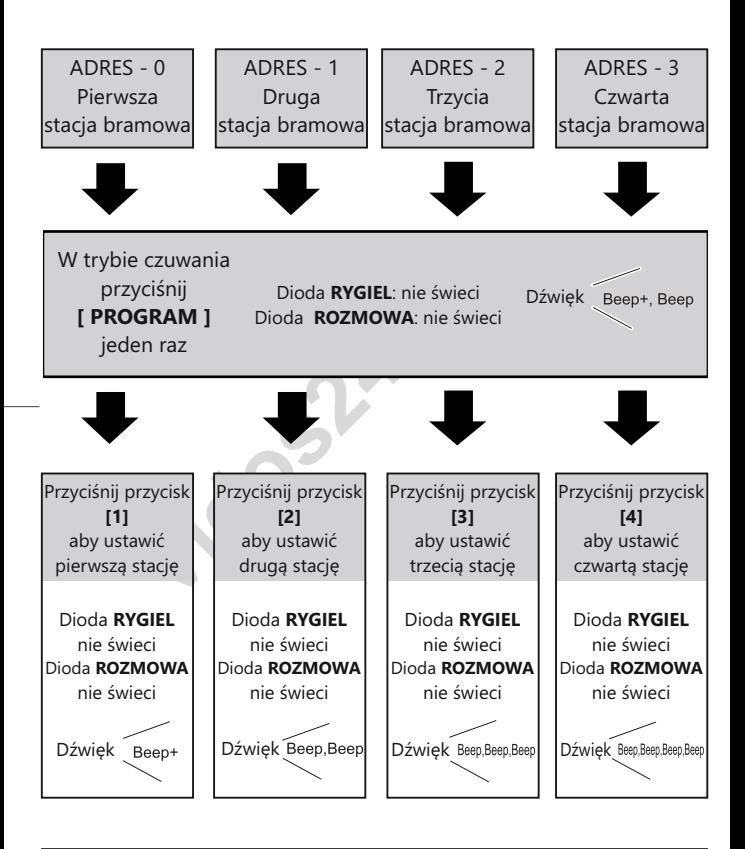

- Możesz dowolnie zmieniać adres stacji bramowej do czasu wyjścia z trybu programowania.
- W trybie programowania podświetlenie szyldu pulsuje.
- Po 10 sekundach bezczynności tryb programowania zostanie wyłączony.
- Aby opuścić tryb programowania podczas adresowania stacji bramowych, przyciśnij przycisk **[PROGRAM]** czterokrotnie

### Programowanie stacii bramowej c.d.

#### **Opis dźwięków programowania**

Podczas programowania poszczególnych funkcji stacja bramowa wydaje dźwięki jako potwierdzenie wykonanej operacji.

#### **DŹWIĘKI**

BEEP - krótki dźwięk BEEP+ - długi dźwięk BEEP BEEP - dwa krótkie dźwięki BEEP BEEP BEEP - trzy krótkie dźwięki BEEP BEEP BEEP BEEP - cztery krótkie dźwięki BEEP+ BEEP BEEP - jeden dźwięk długi i dwa krótkie.

#### **Ustawianie rozdzielczości kamery**

Możesz dowolnie zmieniać rozdzielczość kamery. To ustawienie wpływa na jakość obrazu wyświetlanego na monitorze. Domyślnie ustawiona jest **[WYSOKA]** rozdzielczość **.**

Aby to zmienić postępuj zgodnie z poniższą instrukcją :

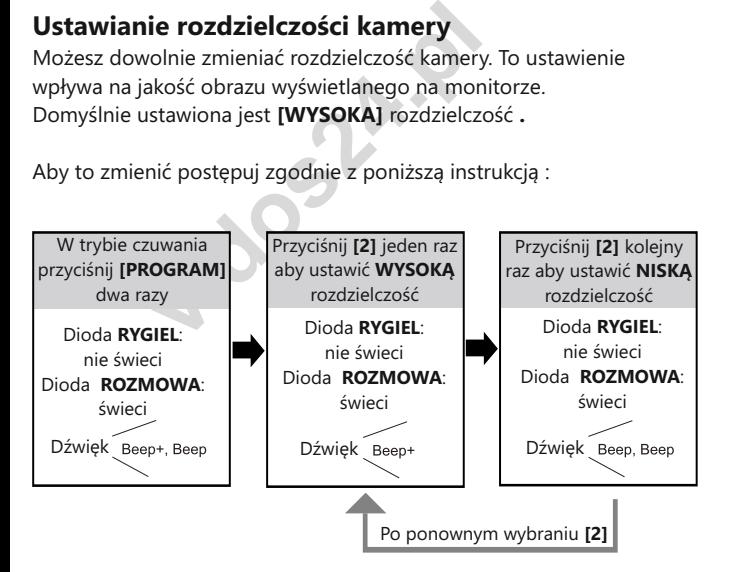

- Możesz dowolnie zmieniać rozdzielczość wybierając **[2]** do czasu wyjścia z trybu programowania.
- W trybie programowania podświetlenie szyldu pulsuje.
- Po 10 sekundach bezczynności tryb programowania zostanie wyłączony.
- Aby opuścić tryb programowania przyciśnij przycisk **[PROGRAM]** trzykrotnie.

### **Ustawienia rodzaju rygla**

W zależności od instalacji możesz zdefiniować rodzaj obsługiwanego elektrozaczepu.

Domyślnie ustawiona jest obsługa rygla **ZWYKŁEGO.** 

Aby zmienić to ustawienie postępuj zgodnie z poniższą instrukcją :

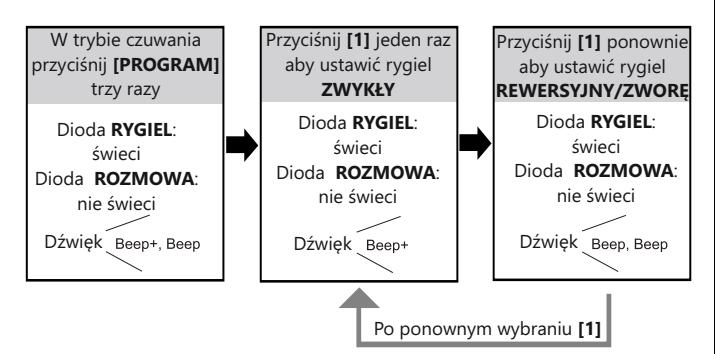

- Możesz dowolnie zmieniać rozdzielczość wybierając **[1]** do czasu wyjścia z trybu programowania.
- W trybie programowania podświetlenie szyldu pulsuje.
- Po 10 sekundach bezczynności tryb programowania zostanie wyłączony.
- Aby opuścić tryb programowania przyciśnij przycisk **[PROGRAM]** dwukrotnie.

### **Ustawienia czasu otwarcia rygla**

dowolnie zmieniać rozdzielczość wybier<br>z trybu programowania.<br>e programowania podświetlenie szyldu <sub>l</sub><br>kundach bezczynności tryb programow<br>ny.<br>sicić tryb programowania przyciśnij przy<br>thie.<br>**nia czasu otwarcia rygla**<br>czas Domyślnie czas otwarcia rygla jest ustawiony na 3 sek. Możesz samodzielnie ustawić czas otwarcia wejścia w zakresie 1 -99 sek. Aby ustawić tę opcję postępuj zgodnie z poniższą instrukcją:

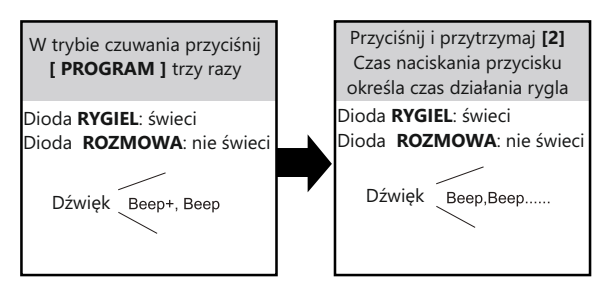

- Ustawiając czas otwarcia rygla, podczas trzymania przycisku **[2]** stacja bramowa będzie wydawała krótkie dźwięki w odstępach 1 sekundowych. Ilość dźwięków określa ilość sekund otwarcia wejścia.
- W trybie programowania podświetlenie szyldu pulsuje.
- Po 10 s. bezczynności tryb programowania zostanie wyłączony.
- Aby opuścić tryb programowania przyciśnij przycisk **[PROGRAM]** dwukrotnie. 10 11

### Programowanie stacii bramowej c.d.

### **Ustawienie podświetlenia szyldu**

Możesz ustawić sposób działania podświetlenia szyldu w stacji bramowej. Dostępne są trzy tryby : **WŁĄCZ / WYŁĄCZ / AUTO** Domyślnie podświetlenie szyldu jest **WŁĄCZONE** Aby zmienić to ustawienie postępuj zgodnie z poniższą instrukcją:

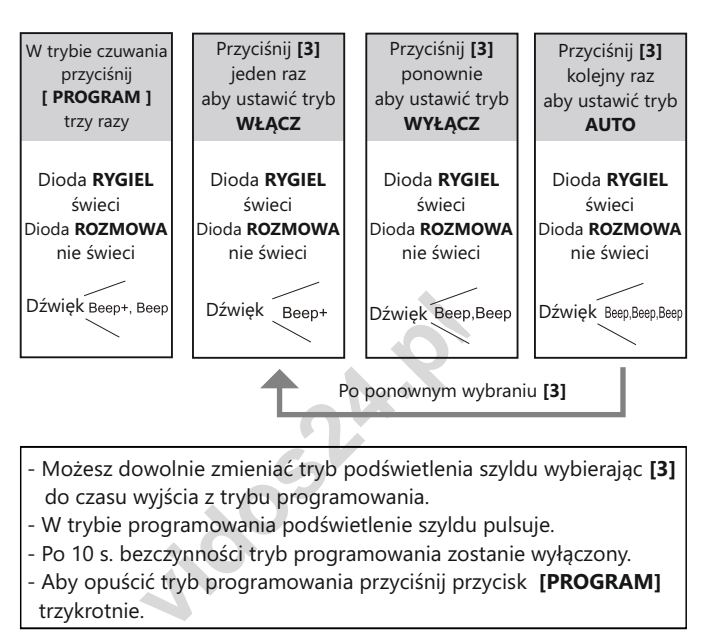

- Możesz dowolnie zmieniać tryb podświetlenia szyldu wybierając **[3]** do czasu wyjścia z trybu programowania.
- W trybie programowania podświetlenie szyldu pulsuje.
- Po 10 s. bezczynności tryb programowania zostanie wyłączony.
- Aby opuścić tryb programowania przyciśnij przycisk **[PROGRAM]** trzykrotnie.

### **Ustawienia oświetlenia nocnego LED**

Możesz ustawić 3 sposoby działania diod doświetlających obraz kamery w warunkach słabej widoczności.

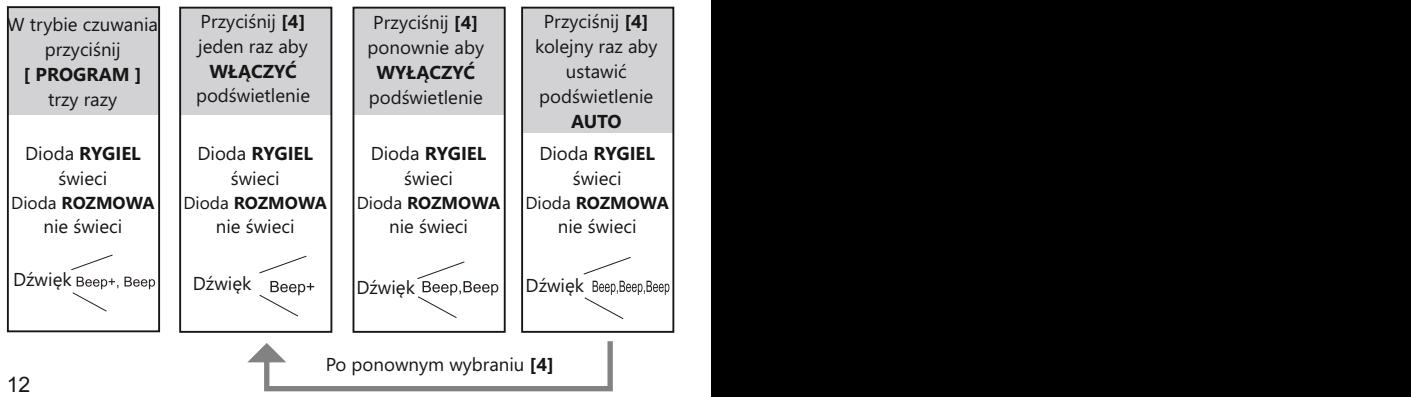

### Programowanie stacji bramowej c.d

- Możesz dowolnie zmieniać sposób działania podświetlenia LED przyciskając przycisk funkcyjny **[4]** do czasu wyjścia z trybu programowania.
- Ustawienie trybu **AUTO** powoduje aktywację czujnika zmierzchowego, który uruchomi podświetlenie tylko w sytuacji niedostatecznej widoczności.
- W trybie programowania podświetlenie szyldu pulsuje.
- Po 10 s. bezczynności tryb programowania zostanie wyłączony.
- Aby opuścić tryb programowania przyciśnij przycisk **[PROGRAM]** dwukrotnie.

#### **Dźwięk dzwonka w stacji bramowej**

Stacja bramowa może generować dźwięk podczas łączenia z lokalem. Możesz ustawić 3 tryby dźwiękowe: **1 SYGNAŁ / CIĄGŁY / WYŁĄCZ** Domyślnie ustawiona opcja to **1 SYGNAŁ**.

Aby zmienić te opcje postępuj zgodnie z poniższą instrukcją.

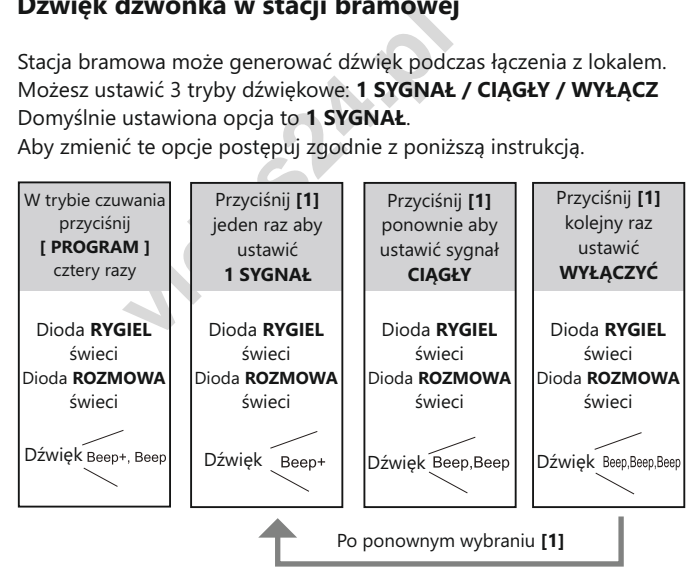

- Możesz dowolnie zmieniać sygnał dźwiękowy w stacji bramowej, przyciskając przycisk funkcyjny **[1]** do czasu wyjścia z trybu programowania.
- W trybie programowania podświetlenie szyldu pulsuje.
- Po 10 s. bezczynności tryb programowania zostanie wyłączony.
- Aby opuścić tryb programowania przyciśnij przycisk **[PROGRAM]** jeden raz.

### Programowanie stacji bramowej c.d.

### **Ustawianie wyświetlanego obrazu**

 *WAŻNE! Ta funkcja jest dostępna dla monitorów, które nie posiadają opcji ręcznego zbliżania obrazu (zoom)*

Poniższe ustawienia pozwolą Ci zdefiniować sposób wyświetlania obrazu na monitorze*.* Dostępne są trzy tryby:

- **1) CYKLICZNY** wyświetlany na monitorze obraz będzie samoczynnie przełączał się pomiędzy widokiem pełnym a powiększonym (zoom) co 5 sekund.
- **2) POWIĘKSZONY** wyświetlany obraz jest powiększony centralnie przez cały czas połączenia.
- **3) PEŁNY** wyświetlany jest pełny obraz w oryginalnej skali przez cały czas połączenia.

Domyślnie ustawiony jest **CYKLICZNY** tryb wyświetlania obrazu. Aby zmienić to ustawienie postępuj zgodnie z poniższą instrukcją:

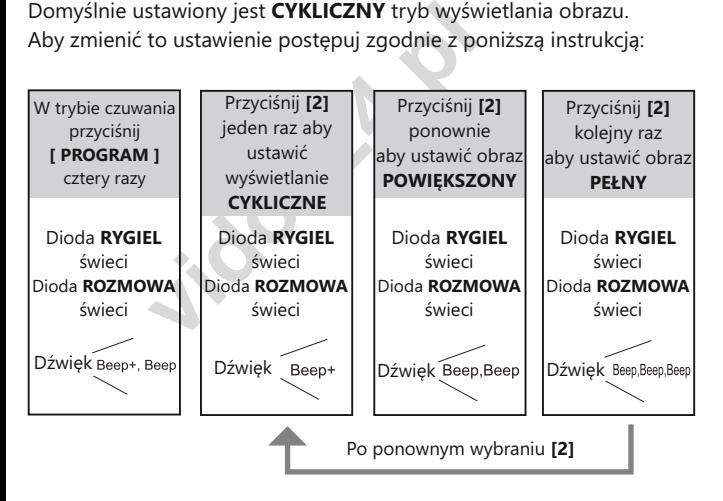

- Możesz dowolnie zmieniać sposób wyświetlania obrazu przyciskając przycisk funkcyjny **[2]** do czasu wyjścia z trybu programowania.

- W trybie programowania podświetlenie szyldu pulsuje.
- Po 10 s. bezczynności tryb programowania zostanie wyłączony.

- Aby opuścić tryb programowania przyciśnij przycisk **[PROGRAM]** jeden raz.

### Programowanie i obsługa czytnika zblizeniowego

Stacja bramowa jest wyposażona w czytnik zbliżeniowy umożliwiający otwieranie wejścia przy użyciu karty lub breloka.

- Maksymalna ilość użytkowników czytnika 320
- Dodawanie i usuwanie użytkowników odbywa się przy użyciu breloków MASTER.
- W zestawie dostarczone są dwa breloki :  **MASTER ADD**: dodawanie użytkowników  **MASTER DELETE**: usuwanie użytkowników
- Czytnik zbliżeniowy pracuje w standardzie UNIQUE 125kHz.
- Zasięg czytnika 3cm

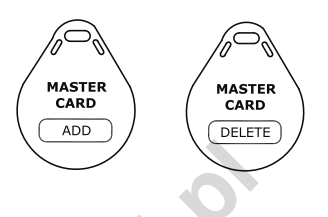

#### **Programowanie karty MASTER**

W każdej chwili możesz zaprogramować nowe breloki / karty master służące do dodawania i usuwania użytkowników.

**vidos de la construction de la construction de la construction de la construction de la construction de la construction de la construction de la construction de la construction de la construction de la construction de la** Dodając nowe, automatycznie usuwasz poprzednio zaprogramowane. Aby zaprogramować nowe breloki / karty MASTER postępuj zgodnie z poniższą instrukcją:

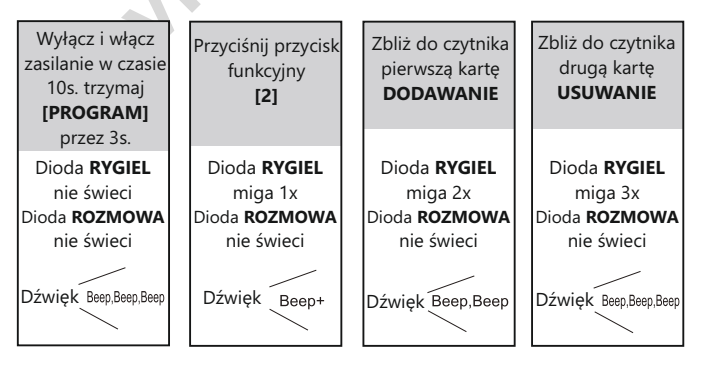

- W trybie programowania kart master podświetlenie szyldu pulsuje cały czas.
- Po 10 s. bezczynności tryb programowania zostanie wyłączony.
- Po zbliżeniu drugiej karty/breloka urządzenie automatycznie opuszcza tryb programowania.

### **Dodawanie kart / breloków**

Aby dodać użytkownika czytnika zbliżeniowego niezbędny będzie brelok **MASTER ADD**.

Postępuj zgodnie z poniższą instrukcją**:**

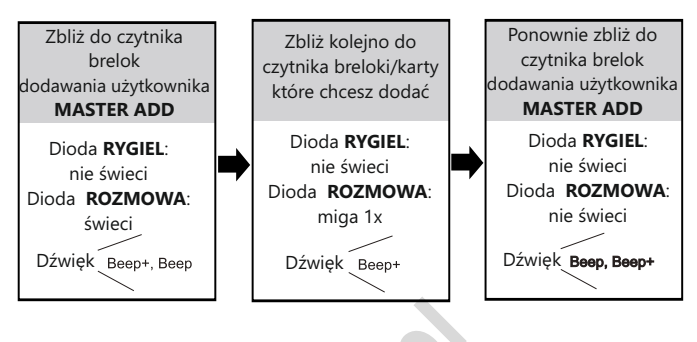

#### **Usuwanie kart / breloków**

**vidos (1991)<br>
vidos (1991)<br>
vidos (1991)<br>
vidos (1991)<br>
vidos (1992)<br>
vidos (1992)<br>
vidos (1992)<br>
vidos (1992)<br>
vidos (1993)<br>
vidos (1993)<br>
vidos (1993)<br>
vidos (1993)<br>
vidos (1994)<br>
vidos (1994)<br>
vidos (1994)<br>
vidos (1994** Aby usunąć kartę/brelok użytkownika czytnika zbliżeniowego niezbędny będzie brelok **MASTER DELETE** oraz brelok/kartę użytkownika, którego chcesz usunąć. Postępuj zgodnie z poniższą instrukcją**:**

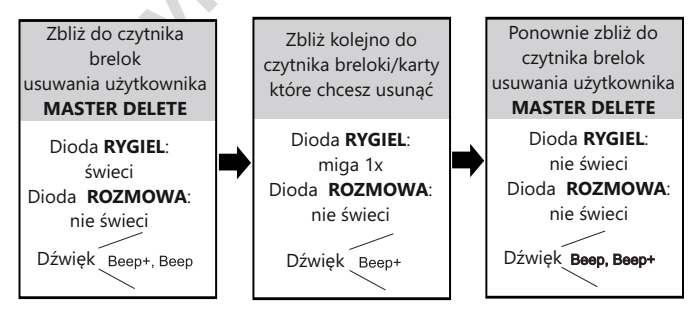

Po 10 s. bezczynności tryb programowania zostanie wyłączony.

## Programowanie i obsługa czytnika zblizeniowego

#### **Usuwanie wszystkich użytkowników**

Aby usunąć wszystkie zaprogramowane tagi użytkowników czytnika zbliżeniowego niezbędny będzie brelok

#### **MASTER DELETE** oraz **MASTER ADD**

Postępuj zgodnie z instrukcją na następnej stronie:

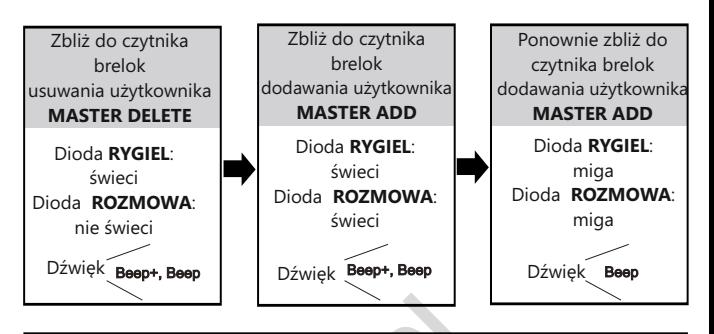

- Po 10 s. bezczynności tryb programowania zostanie wyłączony.
- **vidos**<br> **vidos de la programowania zosta**<br> **vidos de la programowania zosta**<br> **vidos de la programowania**<br> **vidos de la programowania.**<br> **example de la programowania.**<br> **example de la programowania.**<br> **example de la progr** - Podczas usuwania wszystkich użytkowników diody led pulsują do czasu zakończenia operacji.
- Po zakończeniu usuwania wszystkich kart urządzenie automatycznie opuszcza tryb programowania.

# Reset - powrót do ustawień fabrycznych

- Wyłącz zasilanie stacji bramowej.
- Włącz zasilanie, w ciągu maksymalnie 5 sekund od włączenia zasilania naciśnij przycisk **SET** przez 3 sekundy - wchodzimy w tryb programowania.
- > Naciśnij przycisk **SET** na krótko.
- > Naciśnij przycisk **3** (wywołania) na krótko, wszystkie diody led zaświecą, poczekaj 15 sekund, stacja bramowa zostanie zresetowana po tym czasie.

### Interkom

Funkcja interkomu umożliwia nawiązywanie połączeń pomiędzy monitorami. System DUO uwzględnia dwa rodzaje takich połączeń zależnie od sposobu adresowania.

#### **1. Interkom wewnętrzny, nieadresowany - systemy wielolokatorskie powyżej 2 abonentów**

W jednym lokalu możesz podłączyć maksymalnie 4 urządzenia. Połączenie realizowane jest na wszystkie jednocześnie. Odebrana rozmowa wygasza pozostałe monitory. Aby realizować tego rodzaju połączenie należy ustawić jednakowy adres na wszystkich monitorach i unifonach. Dodatkowo określ ich działanie:

Pierwszy monitor - **MASTER** => kolejne 3 - **SLAVE1/SLAVE2/SLAVE3**

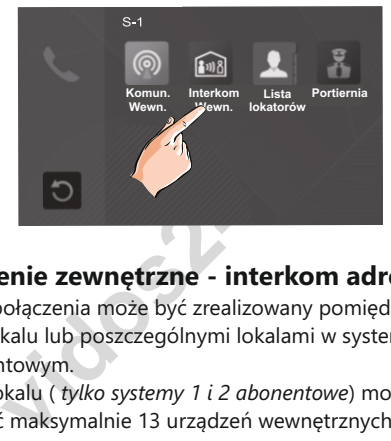

#### **2. Połączenie zewnętrzne - interkom adresowany**

Taki rodzaj połączenia może być zrealizowany pomiędzy monitorami w jednym lokalu lub poszczególnymi lokalami w systemie wieloabonentowym.

W jednym lokalu ( *tylko systemy 1 i 2 abonentowe*) możesz zainstalować maksymalnie 13 urządzeń wewnętrznych. Adresując je wg poniższego opisu uzyskasz funkcję adresowanego interkomu pomiędzy wybranymi monitorami w systemie. Możesz połączyć się też z monitorami w drugim lokalu jeżeli znasz ich adres

JEDNOABONENTOWE: **00-12** ( Pierwszy monitor musi mieć adres **00**) DWUABONENTOWE: **Pierwszy lokal 00-12** / **Drugi lokal 16-28**.

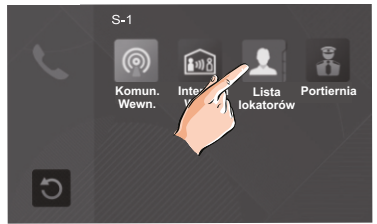

W systemie wieloabonentowym powyżej 2 lokatorów, każdy lokal ma przypisany swój indywidualny adres ustawiany na monitorach. Posługując się listą dostępną w monitorze możesz nawiązać połączenie z dowolnie wybranym lokalem. W tej konfiguracji niemożliwe jest adresowane połączenie w ramach jednego abonenta. 18 and 19 and 19 and 19 and 19 and 19 and 19 and 19 and 19 and 19 and 19 and 19 and 19 and 19 and 19 and 19 an

# Schematy połączeń

#### **Podłączenie rygla**

Rodzaj zastosowanego elektrozaczepu wpływa na ustawienie zworek. Zwróć uwagę aby ich ustawienie było dostosowane do instalacji. Rodzaj użytego elektrozaczepu należy określić i zapisać w zaawansowanych ustawieniach monitora lub stacji bramowej **STACJA BRAMOWA**

# Szczegóły w rozdziale **programowanie stacji bramowej**

- **MONITOR**
- W przypadku zastosowania zwykłego elektrozaczepu wpisz w panelu ustawień zaawansowanych **kod 8010**
- W przypadku zastosowania elektrozaczepu rewersyjnego należy wprowadzić **kod 8011**

#### *Jeżeli w monitorze i panelu zewnętrznym zastosowano różne ustawienia, obowiązuje ostatnio wprowadzona zmiana.*

Poniższe schematy przedstawiają różne sposoby podłączenia rygla do stacji bramowej i jego konfiguracje zależnie od sposobu zasilania

### **METODA I**

**Example 1918**<br> **Example 1918**<br> **Nowej i jego konfiguracje zależnie od spieralisty<br>
<b>A I**<br> **A I**<br> **Ky (wyzwalany napięciem), zasilany wevego.<br>
Ta metoda podłączenia możliwa jes<br>
piu elektrozaczepu niskoprądowego o nadu do** Rygiel zwykły (wyzwalany napięciem), zasilany wewnętrznie z zasilacza systemowego. Ta metoda podłączenia możliwa jest tylko przy zastosowaniu elektrozaczepu niskoprądowego o napięciu **12V** i poborze prądu do **300mA**

- **W funkcjach systemowych monitora i/lub stacji bramowej ustaw zastosowanie rygla zwykłego.**
- **Otwarcie wejścia za pomocą dodatkowego przycisku nie jest objęte ustawionym czasem otwarcia.**

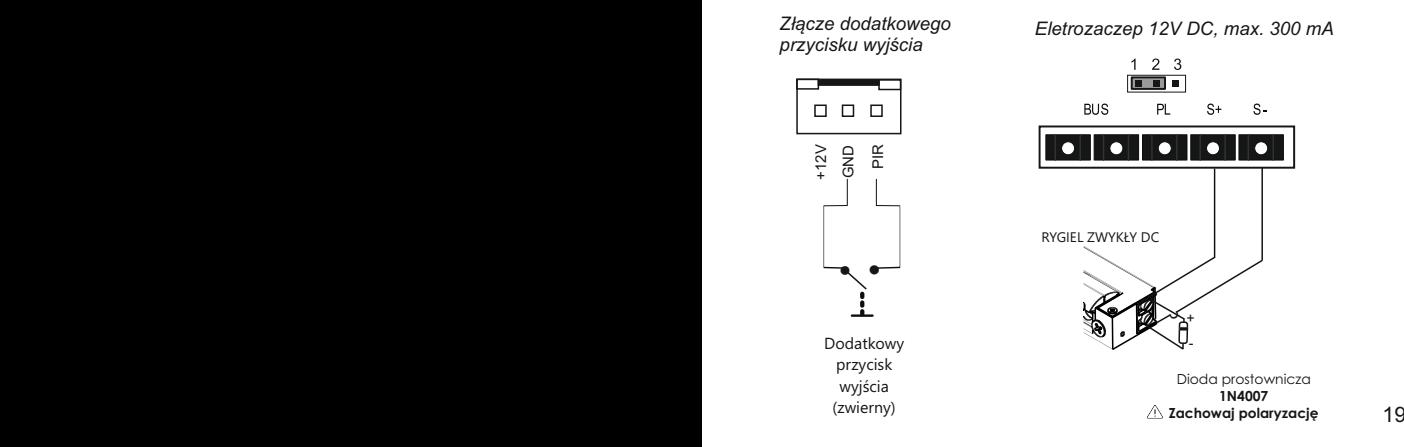

### **METODA II**

Rygiel zwykły (wyzwalany napięciem), zasilany zewnętrznie z dodatkowego zasilacza. Ta metoda podłączenia umożliwia zastosowanie dowolnego elektrozaczepu o parametrach nieprzekraczających 24V/3A AC/DC

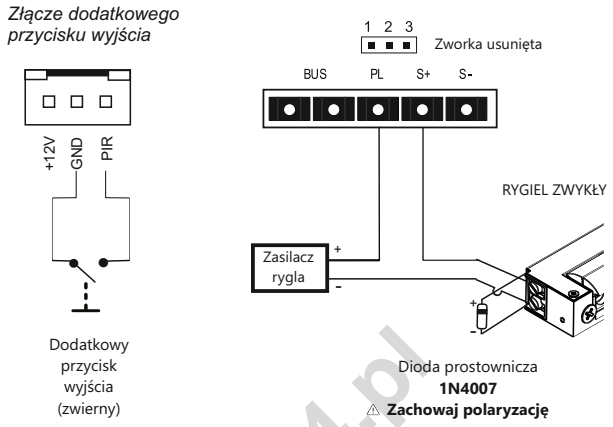

#### **Uwaga!**

*Dla zasilaczy AC należy zastosować warystor SIOV-S05K25 / B72205S0250K10*

#### **METODA III**

New Bisk<br>
isk<br>
in 1N4<br>
isk<br>
isk<br>
isk<br>
wy<br>
AC *należy zastosować warystor SIOV-S05K25*<br> **III**<br>
syjny (wyzwalany brakiem napięcia), zas<br>
go zasilacza. Ta metoda podłączenia um<br>
e dowolnego elektrozaczepu rewersyjne<br>
etycznej Rygiel rewersyjny (wyzwalany brakiem napięcia), zasilany zewnętrznie z dodatkowego zasilacza. Ta metoda podłączenia umożliwia zastosowanie dowolnego elektrozaczepu rewersyjnego / zwory elektromagnetycznej o parametrach nieprzekraczających 24V/3A AC/DC

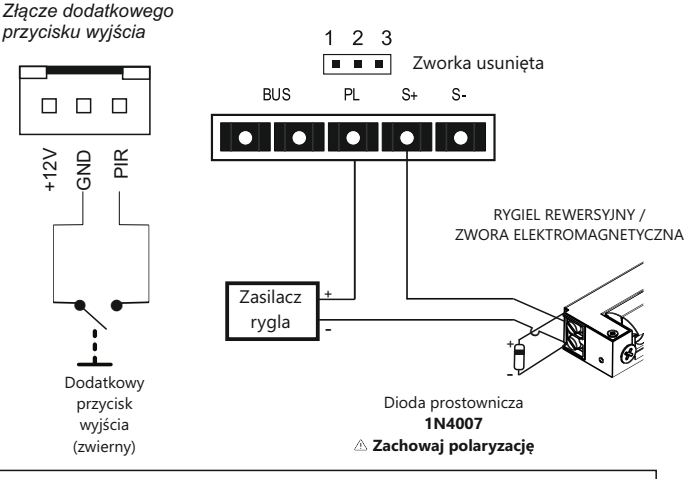

*WAŻNE! Do obsługi drugiego, dodatkowego elektozaczepu niezbędne jest zastosowanie modułu B5* 20 *adres 0, 1, 2, lub 3.* 21

#### **Podstawowy schemat podłączenia systemu 1 stacja bramowa + 1 monitor**

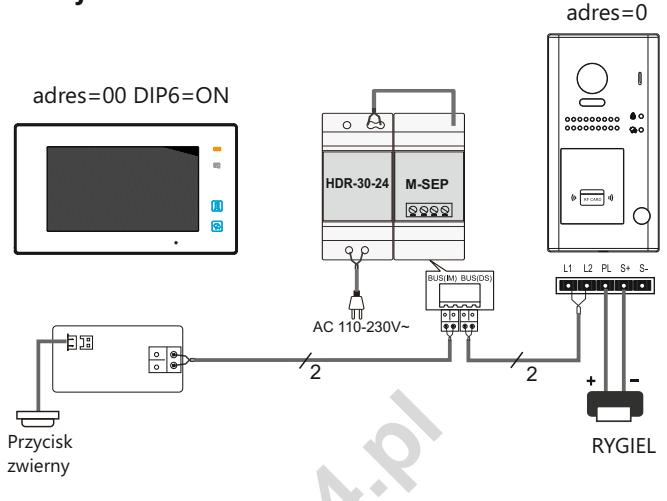

### **Rozbudowa systemu o dodatkowe stacje bramowe za pomocą modułu M-SM4**

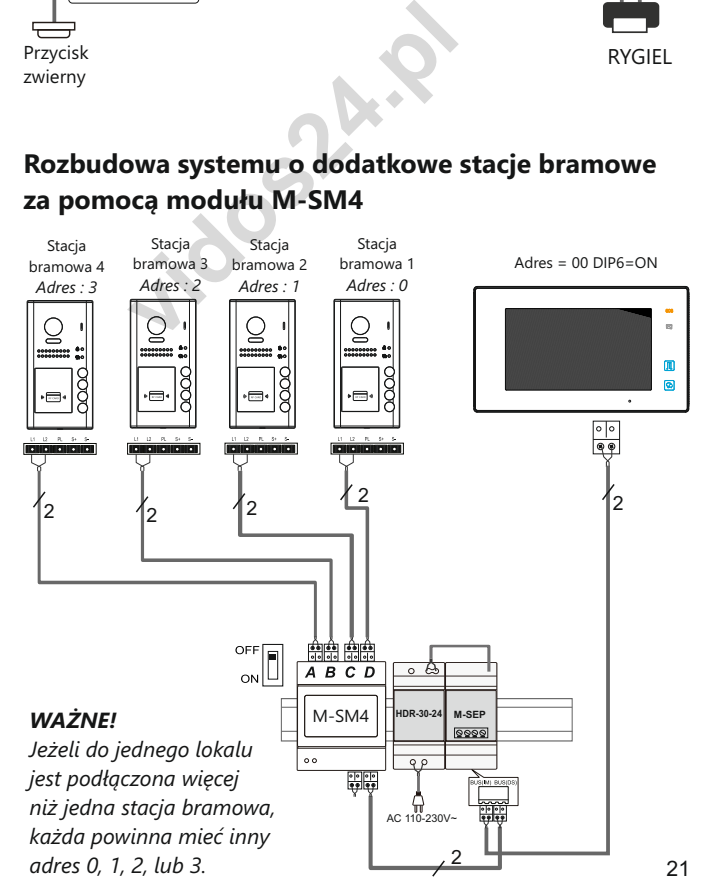

### **Schemat rozbudowy systemu o dodatkowe monitory**

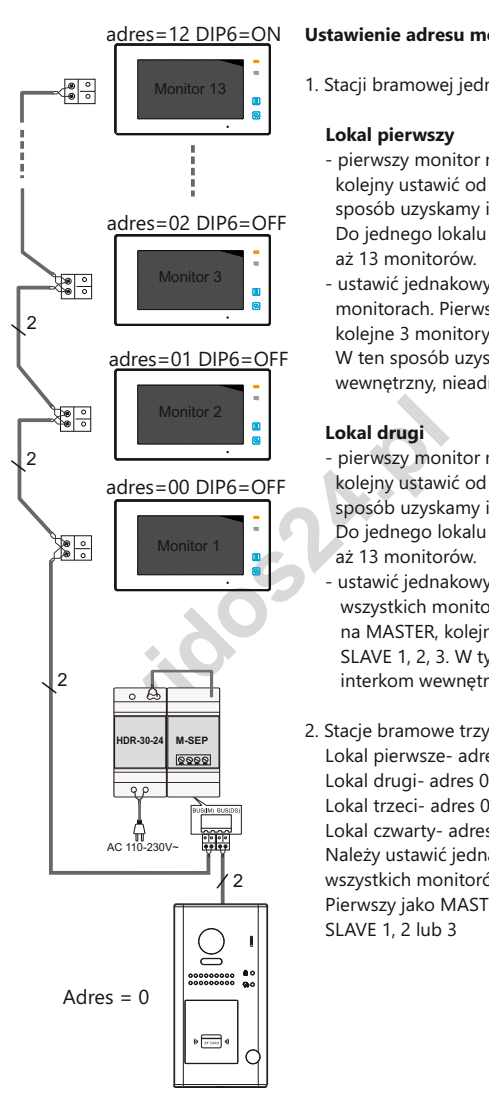

#### **Ustawienie adresu monitorów dla:**

1. Stacji bramowej jedno i dwu-abonentowej

#### **Lokal pierwszy**

- pierwszy monitor musi mieć adres 0, kolejny ustawić od 1 do 12. W ten sposób uzyskamy interkom adresowany. Do jednego lokalu możemy zainstalować aż 13 monitorów.
- ustawić jednakowy adres 0 na wszystkich monitorach. Pierwszy jako MASTER, koleine 3 monitory jako SLAVE 1, 2, 3. W ten sposób uzyskamy interkom wewnętrzny, nieadresowany.

#### **Lokal drugi**

- pierwszy monitor musi mieć adres 16, kolejny ustawić od 17 do 28. W ten sposób uzyskamy interkom adresowany. Do jednego lokalu możemy zainstalować aż 13 monitorów.
- ustawić jednakowy adres 16 na wszystkich monitorach. Pierwsze ustawić na MASTER, kolejne 3 monitory na SLAVE 1, 2, 3. W tym sposób uzyskamy interkom wewnętrzny, nieadresowany.
- 2. Stacje bramowe trzy- i cztero-abonentowe Lokal pierwsze- adres 01 Lokal drugi- adres 02 Lokal trzeci- adres 03 Lokal czwarty- adres 04 Należy ustawić jednakowy adres dla wszystkich monitorów w jednym lokalu. Pierwszy jako MASTER, kolejne na SLAVE 1, 2 lub 3

**Na ostatnim monitorze w linii ustaw przełącznik DIP6 w poz. ON, w pozostałych na OFF**

### **Schemat rozbudowy systemu o dodatkowe monitory za pomocą modułu M-SM4**

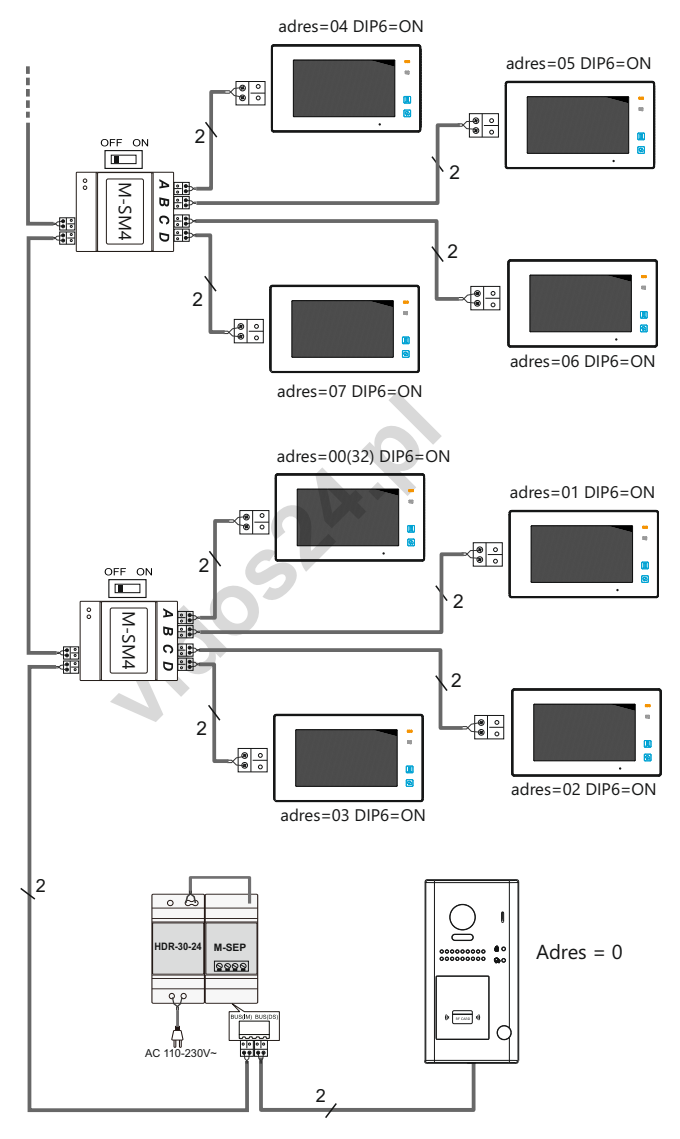

### **Okablowanie**

Odległość przesyłania sygnału w systemie VIDOS DUO jest ograniczona. Zastosowane okablowanie ma znaczący wpływ na maksymalną odległość instalacji.

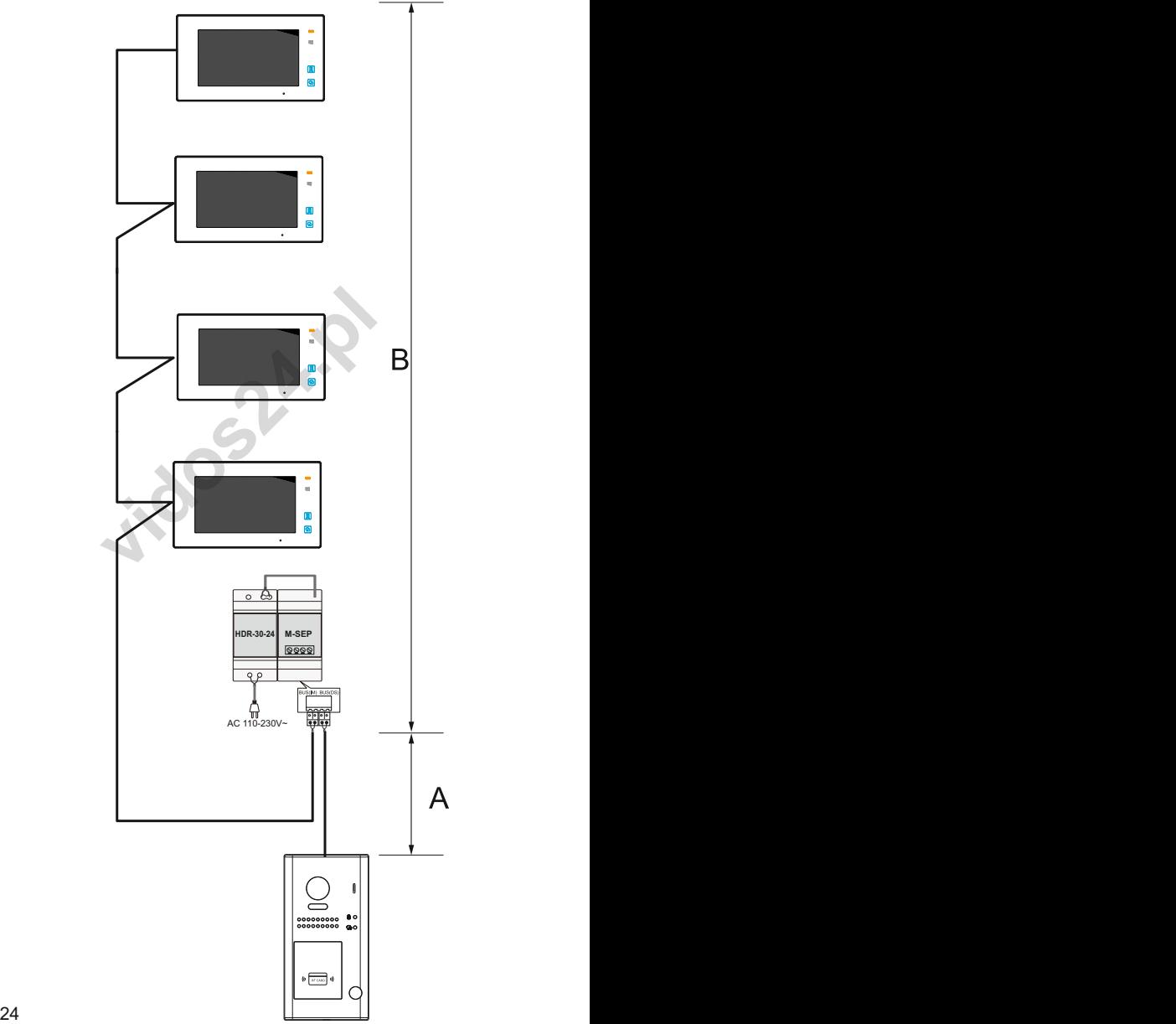

Poniższa tabela przedstawia sugerowany dobór okablowania.

Rodzaj i przekrój przewodu =>> odległość

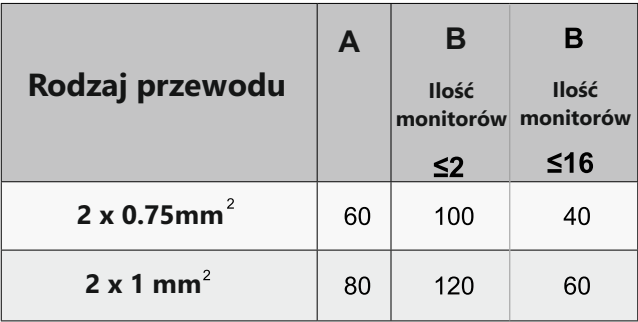

veji systemu DOO zalecalny zastosowani<br>amiętając o dobraniu odpowiednich prz<br>powyżej. Dopuszczalna jest również ins<br>aniu przewodu skręconego typu ,UTP' (<br>1 odległościach, sygnał puszczać jedną p Do instalacji systemu DUO zalecamy zastosowanie przewodu typu **YTKSY** pamiętając o dobraniu odpowiednich przekrojów wg. tabeli powyżej. Dopuszczalna jest również instalacja przy wykorzystaniu przewodu skręconego typu ,UTP' (nieekranowanego) na małych odległościach, sygnał puszczać jedną parą.

**Okablowanie systemu, w którym wykorzystano moduł M-SM4** 

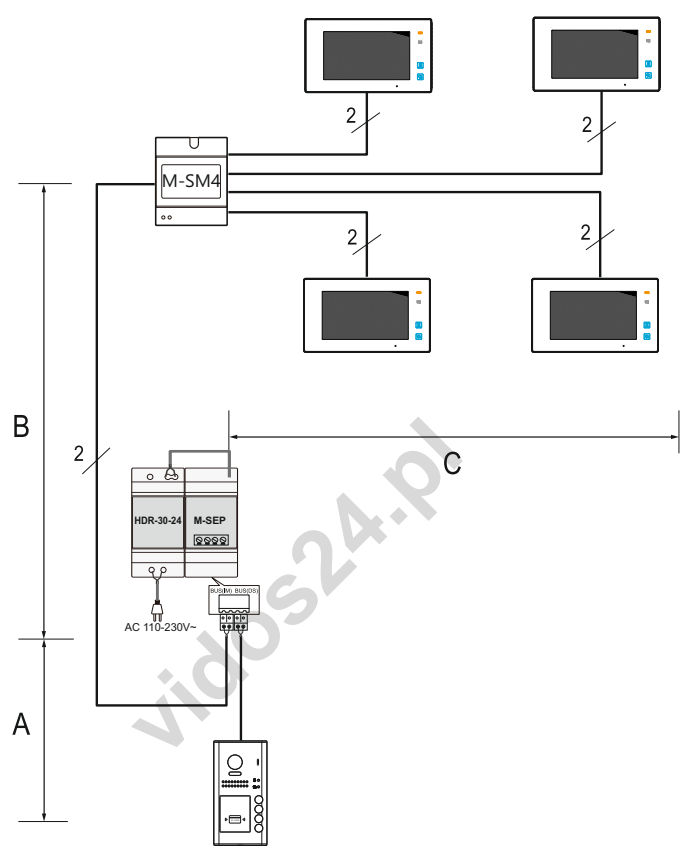

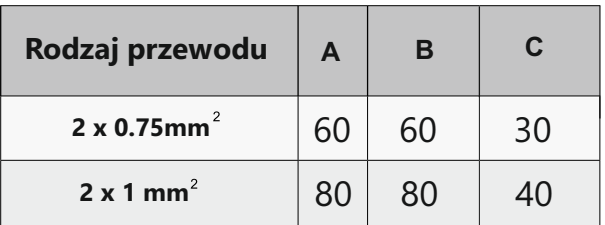

Do instalacji systemu DUO zalecamy zastosowanie przewodu typu **YTKSY** pamiętając o dobraniu odpowiednich przekrojów wg. tabeli powyżej. Dopuszczalna jest również instalacja przy wykorzystaniu przewodu skręconego typu ,UTP' (nieekranowanego) na małych odległościach, sygnał puszczać jedną parą.

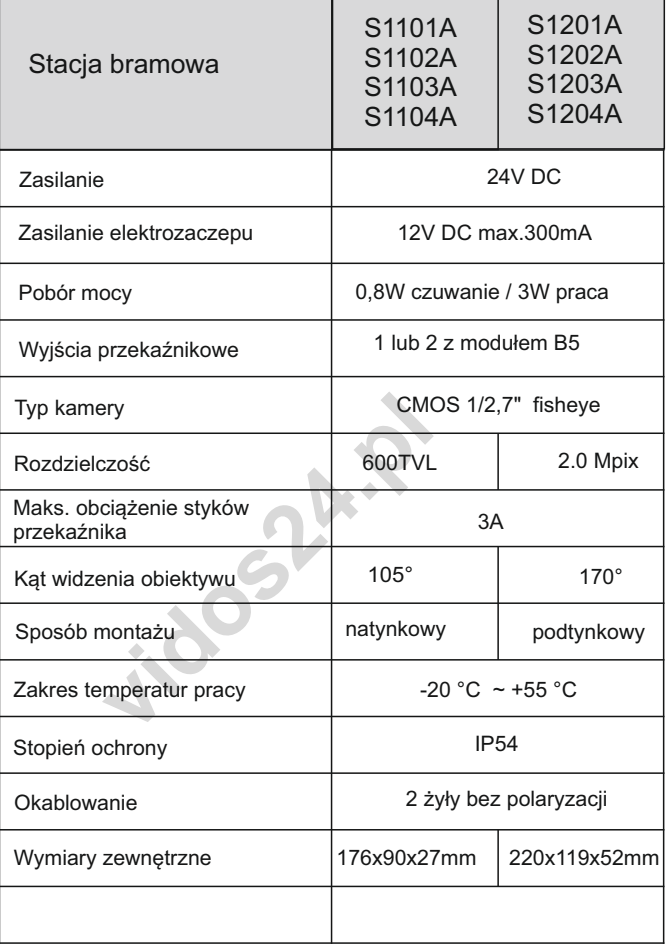

### **KARTA GWARANCYJNA**

Nazwa i model urządzenia: **STACJA BRAMOWA**

S1201A S1202A S1203A S1204A ■S1101A ■S1102A S1103A S1104A

.................................................................................

*Data sprzedaży*

**vidos24.pl** *Pieczęć i podpis sprzedawcy w punkcie sprzedaży*

- 1.Vidos sp. z o.o. udziela gwarancji na zakupione produkty na okres 36 miesięcy od daty zakupu, umieszczonej na niniejszej Karcie Gwarancyjnej i dokumencie zakupu.
- 2.Usterki produktu ujawnione w okresie gwarancji będą usuwane bezpłatnie w ciągu 14 dni roboczych od daty przyjęcia produktu do punktu serwisowego.
- 3. Użytkownikowi przysługuje prawo wymiany produktu na nowy, jeżeli:
	- w okresie gwarancji wykonano cztery istotne naprawy, a produkt nadal wykazuje usterki;
	- po stwierdzeniu, że wystąpiła usterka niemożliwa do usunięcia. Przy wymianie produktu na nowy potrąca się równowartość brakujących lub uszkodzonych przez Użytkownika elementów (także opakowania)i koszt ich wymiany
- 4. Użytkownik dostarcza uszkodzony sprzęt na własny koszt do punktu serwisowego
- 5. Gwarancja nie obejmuje obniżania się jakości urządzenia spowodowanego normalnym procesem zużycia i poniższych przypadków:
	- niewłaściwym lub niezgodnym z instrukcja obsługi użytkowaniem produktu;
	- użytkowaniem lub pozostawieniem produktu w nieodpowiednich warunkach(nadmierna wilgotność, zbyt wysoka lub niska temperatura, nasłonecznienie itp.) odmiennych warunków konserwacji i eksploatacji zamieszczonych instrukcji obsługi produktu;
	- uszkodzeń mechanicznych, chemicznych, termicznych;
	- uszkodzeń spowodowanych działaniem sił zewnętrznych np. przepięcia w sieci elektrycznej, wyładowania atmosferyczne, powódź, pożar;
	- ecznienie itp.) odmiennych warunków kon<br>cczonych instrukcji obsługi produktu;<br>reń mechanicznych, chemicznych, termicz<br>eń spowodowanych działaniem sił zewnę<br>elektrycznej, wyładowania atmosferyczne<br>enie powstałe na skutek ni - uszkodzenie powstałe na skutek niewłaściwego zainstalowania urządzenia niewłaściwego przechowywania urządzenia lub napraw wykonanych przez osoby nieupoważnione;
- uszkodzenie powstałe na skutek podłączenia niewłaściwego napięcia.
- 6. Gwarancja straci ważność w skutek:
	- zerwania lub uszkodzenia plomb gwarancyjnych;
	- podłączenia dodatkowego wyposażenia, innego niż zalecane przez producenta produktu;
	- przeróbek i zmian konstrukcyjnych produktu oraz napraw wykonanych poza punktem serwisu Vidos;
	- Karta gwarancyjna lub numery seryjne zostały zmienione, zamazane lub zatarte;
- 7. Karta Gwarancyjna jest ważna tylko z wpisaną datą sprzedaży potwierdzonymi pieczęcią i podpisem sprzedawcy.
- 8. Warunkiem wykonania naprawy jest dostarczenie towaru z niniejszą Kartą Gwarancyjną oraz dowodem zakupu.
- 9.Punkt serwisowy:

#### $\times$ I $\supset$  $\supset$  $\supset$

ul. Sokołowska 44 05-806 Sokołów / k. Warszawy Poland tel. +48 228174008 e-mail: biuro@vidos.pl www.vidos.pl

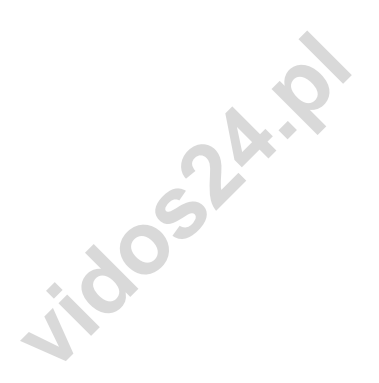

#### $1DO<sub>S</sub>$

ul. Sokołowska 44 05-806 Sokołów / k. Warszawy Poland tel. +48 228174008 e-mail: biuro@vidos.pl www.vidos.pl